# LEARNING crystal-reports

Free unaffiliated eBook created from **Stack Overflow contributors.** 

#crystal-

reports

# **Table of Contents**

| About1                                          | l |
|-------------------------------------------------|---|
| Chapter 1: Getting started with crystal-reports | 2 |
| Remarks                                         | 2 |
| Versions                                        | 2 |
| Examples                                        | 2 |
| Installation or Setup                           | 2 |
| Grouping records                                | 2 |
| Change the Language of Crystal Reports UI       | 3 |
| Chapter 2: Shared variables                     | ł |
| Syntax                                          | 1 |
| Remarks                                         | 1 |
| Examples                                        | 1 |
| Basic implementation                            | 1 |
| Credits                                         | 5 |

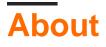

You can share this PDF with anyone you feel could benefit from it, downloaded the latest version from: crystal-reports

It is an unofficial and free crystal-reports ebook created for educational purposes. All the content is extracted from Stack Overflow Documentation, which is written by many hardworking individuals at Stack Overflow. It is neither affiliated with Stack Overflow nor official crystal-reports.

The content is released under Creative Commons BY-SA, and the list of contributors to each chapter are provided in the credits section at the end of this book. Images may be copyright of their respective owners unless otherwise specified. All trademarks and registered trademarks are the property of their respective company owners.

Use the content presented in this book at your own risk; it is not guaranteed to be correct nor accurate, please send your feedback and corrections to info@zzzprojects.com

# Chapter 1: Getting started with crystalreports

### Remarks

Crystal Reports is designed for presenting database information in the form of reports - visualized lists, summaries, or charts depicting data from tables in a useful RPT format.

Reports are drafted in the graphically-orientated Design view, representing form objects like text or shapes as individual objects. This allows information to be arranged into a more familiar format as opposed to reading directly from the datasource.

Crystal Reports boasts connectivity with SQL tables, Oracle, Access databases, and Excel spreadsheets. Crystal itself has become partially integrated with Visual Studio over time. Reports can be exported as PDFs or text documents.

# Versions

| Version       | Release Date |
|---------------|--------------|
| XI (11)       | 2004-01-01   |
| XI R2 (11.5)  | 2005-11-24   |
| 2008 (12)     | 2008-03-31   |
| 2011 (14.0.x) | 2011-08-31   |
| 2013 (14.1.x) | 2013-01-01   |
| 2016 (14.2.x) | 2016-01-01   |

### Examples

#### Installation or Setup

SAP Crystal Reports can be installed as a standalone program or integrated into Visual Studio. (SAP Crystal Reports for Visual Studio) - Both of which require very little effort outside of the installation wizard.

#### **Grouping records**

Groups can be added and nested within a report to organize the data in a hierarchy of sorted lists. Outer groups supersede any groups within. This directly affects which records are affected by the Previous **keyword**.

- 1. Select Insert, Group from the menu bar.
- 2. Select the field to group the data by from the top drop-down list.
- 3. Select the sort direction from the second drop-down list.
- 4. Mark the Customize Group Name Field (only available in Crystal Reports 8.5) checkbox to show a different value in the group header.
- 5. Click OK.

**Change the Language of Crystal Reports UI** 

It is possible to switch the language of Crystal Reports user interface. It may be useful to change the language to English before posting screenshots on StackOverflow.

You can switch between languages using View | Product Locale:

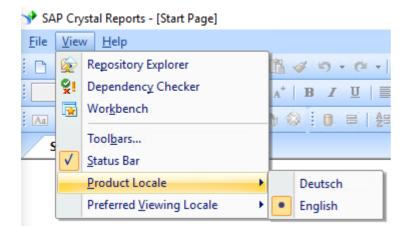

This menu shows all language packs that have been selected during initial product install.

To add additional language packs modify the installation of Crystal Reports. Open Products and Features, select your Crystal reports installation, then choose Modify. In the installation wizard choose all languages you would like to use.

Read Getting started with crystal-reports online: https://riptutorial.com/crystal-reports/topic/4083/getting-started-with-crystal-reports

# **Chapter 2: Shared variables**

### **Syntax**

- Shared NumberVar x;
- Shared StringVar y := "Hello, World!";

# Remarks

Shared variables allow values to be used at any point in the processing of the report. Similar to a global variable, the shared values can also be accessed by subreports. This allows for a more direct method of comparison and allows the developer to circumvent the strict nature of the top-to-bottom report evaluation.

A shared variable can be defined, set, or recalled in any valid formula field. Their most common use is to store information that would otherwise be forgotten or inaccessible at a later stage in the report.

# Examples

**Basic implementation** 

Define the variables within a formula field:

```
Shared NumberVar x := 1000;
Shared NumberVar y;
```

Assigning the values is optional. To display the variable in a second formula later on in the report, the call is nearly identical:

```
Shared NumberVar x;
```

Read Shared variables online: https://riptutorial.com/crystal-reports/topic/6942/shared-variables

# Credits

| S.<br>No | Chapters                             | Contributors                                  |
|----------|--------------------------------------|-----------------------------------------------|
| 1        | Getting started with crystal-reports | 4444, Chetan Sanghani, Community, dd4711, Sun |
| 2        | Shared variables                     | 4444, Sun                                     |